# УРОК 2

# Цветове в HTML

# Сюзан Феимова

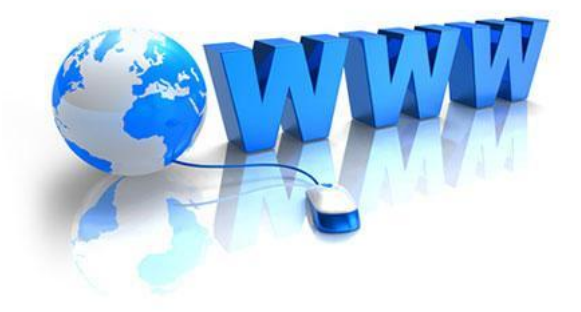

#### **Начини за задаване на цветове**

#### Първи начин

Чрез английските наименования на цветовете.

Втори начин

Чрез десетичните кодове на цветовете.

#### Трети начин

Чрез 16-ичните кодове на цветовете.

# **Кой начин да използвате?**

Чрез английските наименования могат да се задават ограничен брой цветове и оттенъци.

Препоръчително е да задавате цветовете чрез техните десетични и 16-ични кодове.

#### **RGB стандарт за цветове**

Браузърите показват всички цветове чрез комбиниране на различните стойности на само 3 цвята: червен (**R**ed), зелен (**G**reen) и син (**B**lue).

Това е т.нар. RGB стандарт. Всеки един от тези 3 основни цвята може да приема стойности от 0 до 255.

Всички останали цветове се получават като комбинация от тези три цвята.

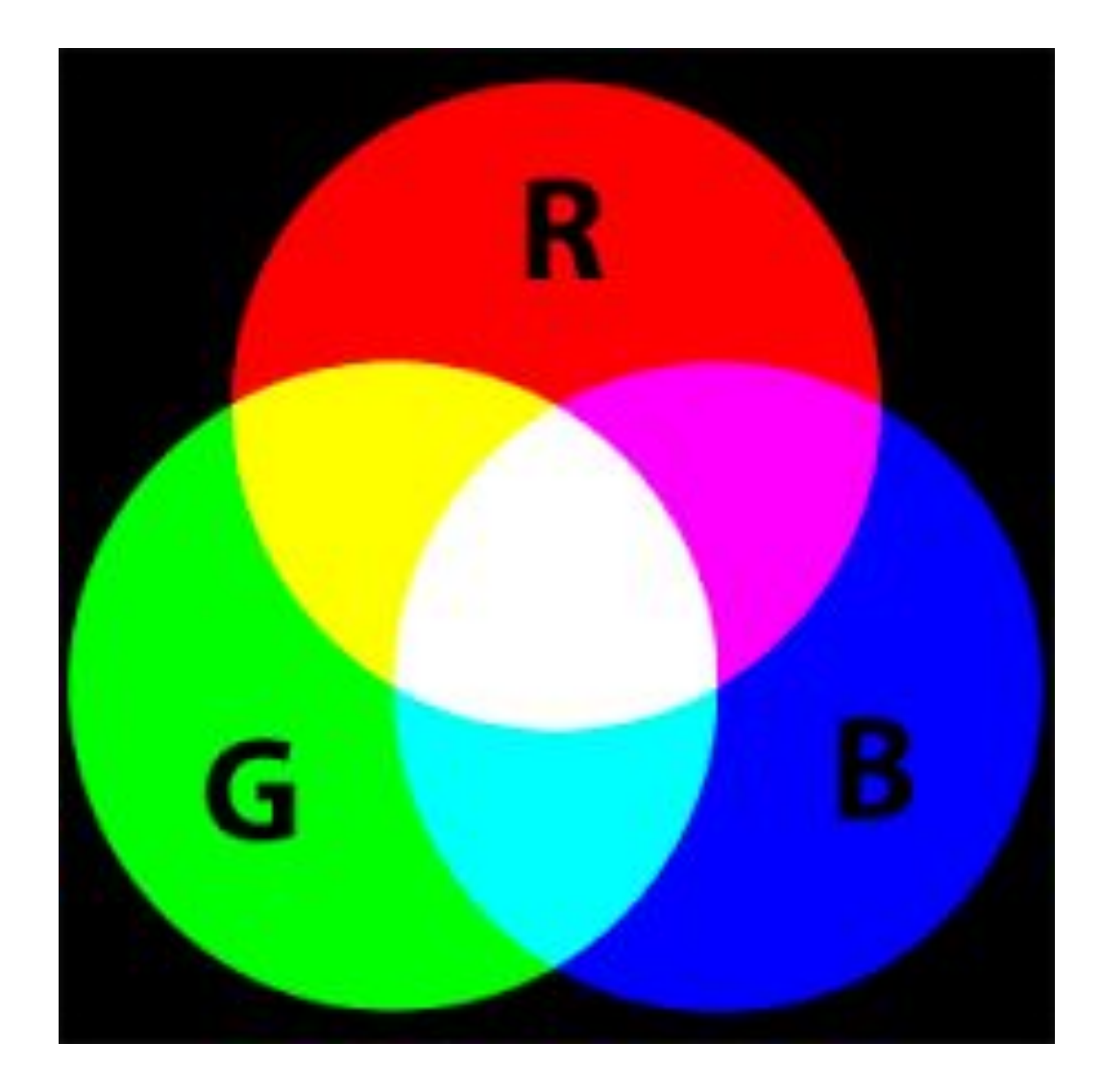

## **RGB стандарт за цветове**

### **Десетични кодове на цветовете**

Примери

### Кодът за бял цвят в RGB стандарта е R:255, G:255, B:255

#### Десетичният код се записва така: **rgb(255, 255, 255)**

Първото число показва количеството на червения цвят.

Второто число е количеството на зеления цвят.

Третото число е количеството на синия цвят.

#### **Десетични кодове на цветовете**

# Примери Кодът за черен цвят е R:0, G:0, B:0

Десетичният код се записва така: **rgb(0, 0, 0)** 

### Десетичният код на синия цвят е **rgb(0, 0, 255)**

Нулата "създава" най-тъмната част на спектъра, а 255 – най-светлата.

# **Бройни системи**

**Бройните системи** са начин за представяне на числата чрез краен набор от графични знаци, наречени цифри.

При 10-ичната бройна система се работи с 10 цифри – от 0 до 9.

Освен тази бройна система съществуват и други, една от които е 16-ичната бройна система.

# **Шестнадесетична бройна система**

При нея се използват цифрите от 0 до 9 плюс латинските букви от A до F. Следователно символите , с които се работи при 16-ичната бройна система са следните:

#### **0, 1, 2, 3, 4, 5, 6, 7, 8, 9, A, B, C, D, E, F**

Всеки цвят и оттенък могат да се представят чрез 16-ична стойност.

#### **16-ичен код**

Всяка една от стойностите на RGB може да се представи чрез двойка символи от 16-ичната бройна система.

Така например 255 се изобразява в 16-ичен код като FF, а 0 се изобразява като 00.

Всеки цвят съдържа 256 нюанса, от 00 до FF, като 00 е липса на цвят, а FF пълен цвят.

## **16-ичен код**

#### Кодът за бял цвят придобива вида R:FF, G:FF, B:FF

Кодът за черен цвят е R:00, G:00, B:00

В 16-ичния код за цвят не се изписват буквите RGB, а само символите от 16-ичната бройна система.

Те се пишат слято, а най-отпред се поставя знакът диез (#).

Така 16-ичният код за бял цвят има вида **#FFFFFF**, а 16-ичният код за черен цвят е **#000000**.

# **Примери**

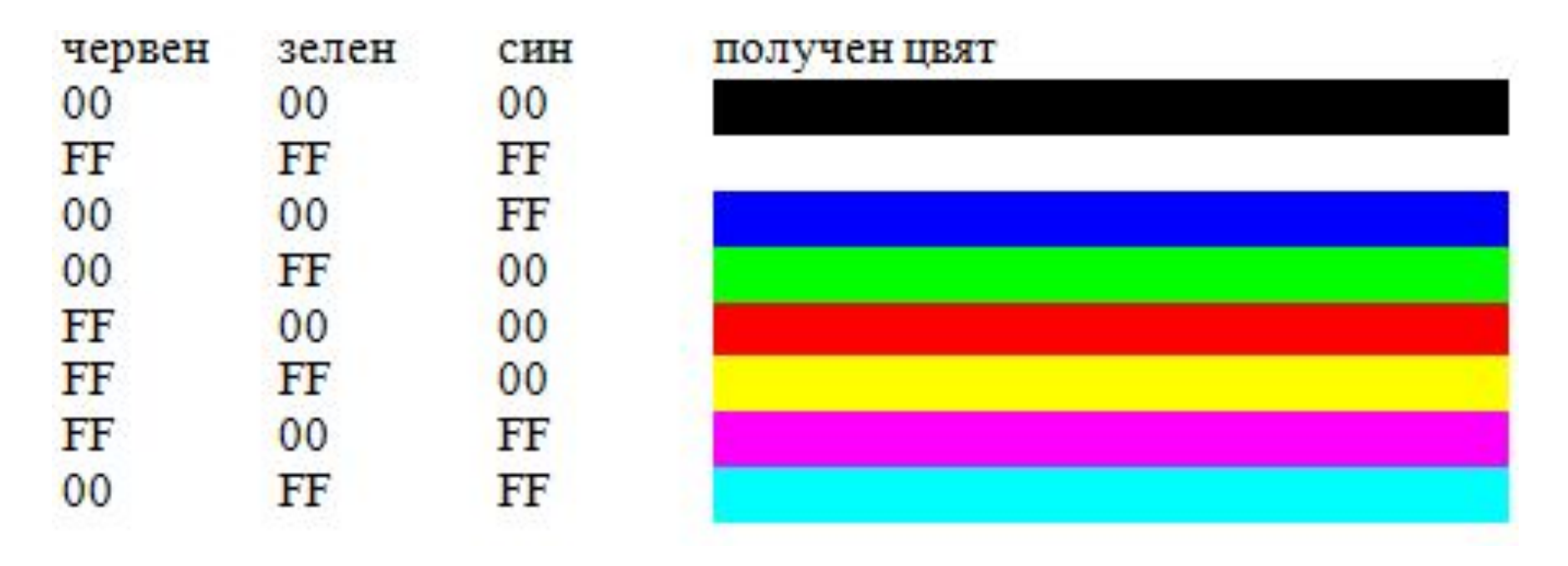

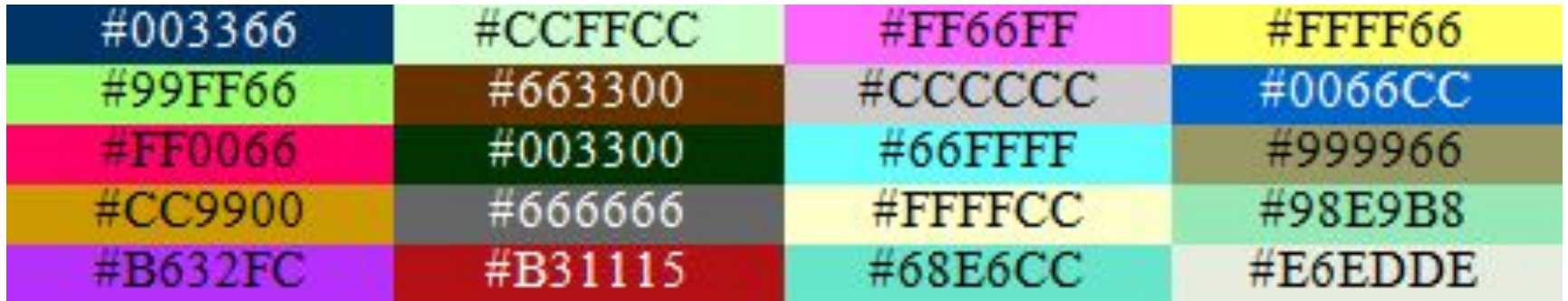

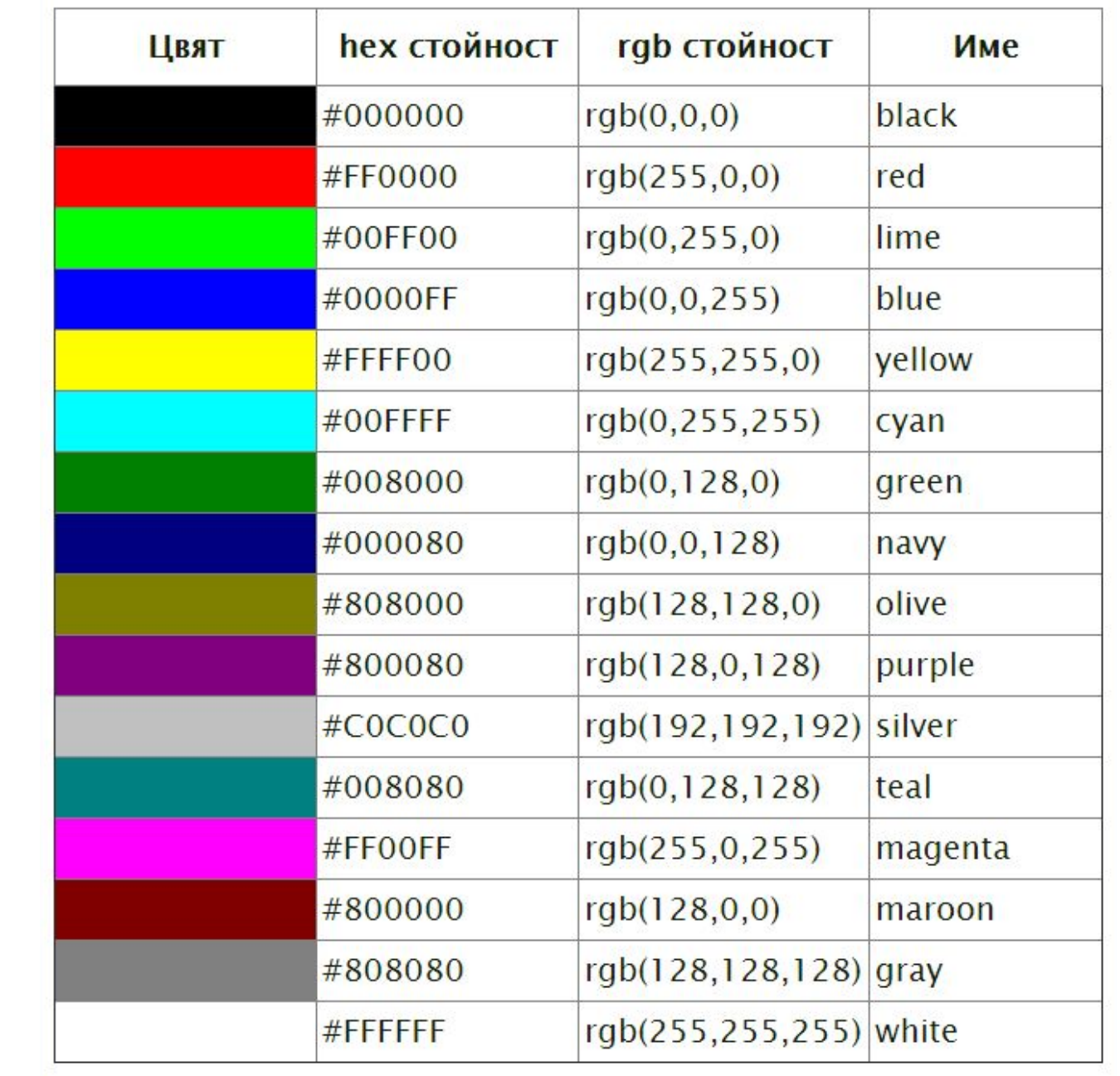

#### **"Интернет безопасни цветове" (Web Safe Colors)**

Става дума за конкретни цветове, които дори и много стари монитори могат да показват правилно.

В миналото уеб дизайнерите е трябвало да се съобразяват с тези безопасни цветове, но в днешно време повечето потребители на интернет ползват достатъчно добри монитори.

Това означава, че няма нужда да се ограничавате в избора си на цвят, а спокойно можете да ползвате пълната палитра от близо 16 милиона цвята.

# **Фон на уеб страница**

Kъм елемента <body> се добавя параметърът **bgcolor=** и съответният цвят заграден с кавички.

За червен фон пишем:

<body **bgcolor ="#FF0000"**>

или

<body **bgcolor ="rgb(255, 0 , 0)"**>

# **Фон на уеб страница**

#### Пример

<html>

<head>

<title> red background </title>

</head>

<body **bgcolor="#FF0000"**> Тази страница има червен фон.

</body>

</html>

# **Запазване и визуализиране на файла**

Запазете файла като color.html и го стартирайте с браузъра (кликнете два пъти върху иконката на файла).

Браузърът показва вашата страница на червен фон и текста "Тази страница има червен фон".

Експериментирайте с различни стойности след bgcolor=

### **Задаване на цвят на текста**

Нека направим текстът да се изписва с **жълти** букви. За целта добавяме още един параметър към <br/>body>. Параметърът **text=** задава цвета на текста на цялата страница.

<body bgcolor="#FF0000" **text="#FFFF00"**>

или

<body bgcolor ="rgb(255, 0 , 0)**" text="rgb(255, 255, 0)"**>

# **Задаване на цвят на текста**

#### Пример

<html> <head> <title> red background </title> </head> <body bgcolor="#FF0000" **text="#FFFF00"**> Тази страница има червен фон и жълти букви. </body> </html>

Тази страница има червен фон и жълти букви.

#### **Изображение за фон**

Ако искаме за фон да използваме някакво изображение – картинка или снимка, записваме **<body background="picture.jpg">**

#### **picture.jpg трябва да се замени с точното име на файла с картинката и неговото разширение**

По този начин изображението ще изпълни целия прозорец на браузъра с многократно повтарящи се свои копия.

Изображението трябва да се намира в същата папка, в която се намира и HTML  $\phi$  and  $\phi$  is the state of  $\phi$  is the state of  $\phi$ 

# **Изображение за фон**

#### Пример

Ако картинката, която искаме да зададем като фон е записана във файла kote.jpg, намиращ се в папката където е HTML файлът, пишем следния код:

- <html>
- <head>
- <title>
- Коте
- </title>
- </head>
- <body background="kote.jpg">
- Това е моят сайт с коте!
- </body>
- </html>

# **Изображение за фон**

Не е препоръчително да задавате изображение за фон на страница, защото това обикновено създава визуални затруднения на потребителите да възприемат представената на страницата текстова информация.

По-ясно казано, текстът върху шарена картинка не се чете.  $\circledcirc$ 

### **Ето какво научихме за цветовете**

1. Цветовете в HTML могат да се представят с английските им названия, десетичен или 16-ичен код.

 2. Може да направите вашата страница с цветен фон, като към елемента <br/>body> добавите параметъра **bgcolor=** и съответния цвят заграден с кавички.

Пример: <body **bgcolor ="#FF0000"**>

#### **Ето какво научихме за цветовете**

 3. Може да зададете цвят на текста на страницата, като към елемента <body> добавите параметъра **text=** и съответния цвят заграден с кавички.

> Пример: <body bgcolor="#FF0000" **text="#FFFF00"**>